# Android App for First Responders According to ISO/IEC 27037

### Philipp Heischkamp, Fabian Adolphs

Aachen University of Applied Sciences philipp.heischkamp@alumni.fh-aachen.de, adolphs@fh-aachen.de

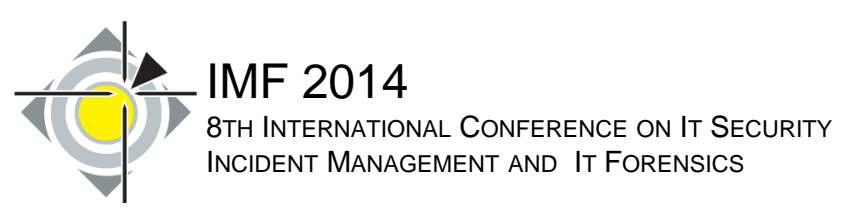

- **Preparation for the Workshop Activity**
- **IT First Responder Application** 
	- State of the Art
	- Challenges
	- Structure of ISO/IEC 27037:2012
	- **Realization of the Android App**
	- Conclusions

### **• Demo and Workshop Activity**

# Preparation for the Workshop Activity

**Two options for you to use the** IT First Responder Application

- Option 1: real App
	- Smartphone (Android higher 3.0.0)
- Option 2: App in Emulator
	- Laptop (Windows 64 Bit)

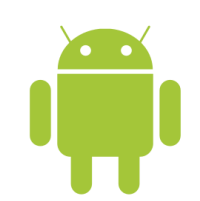

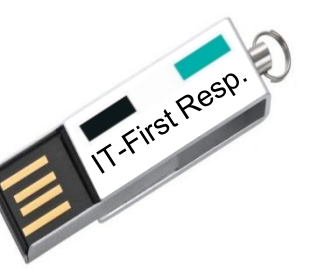

# Preparation for the Activity (Android)

# 1. Activate "Unknown Applications"

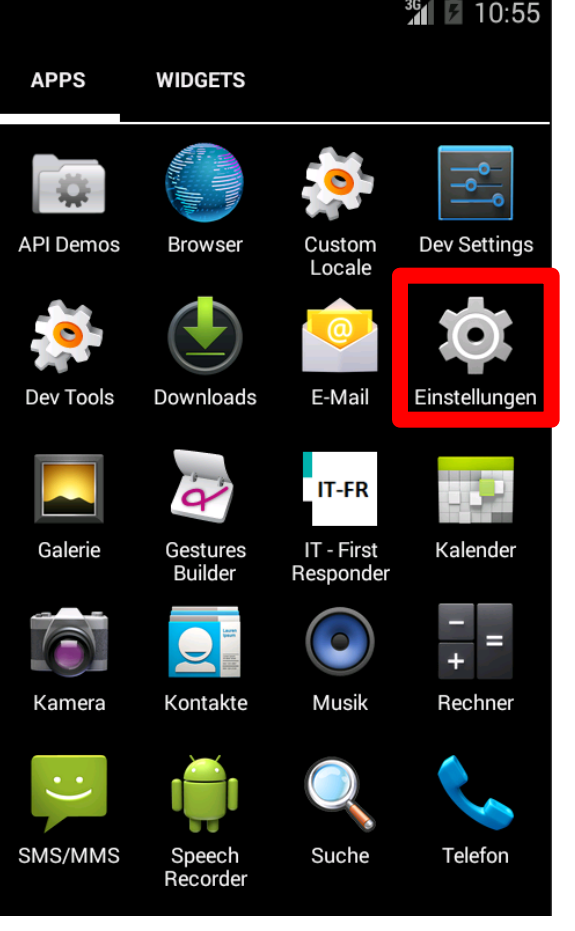

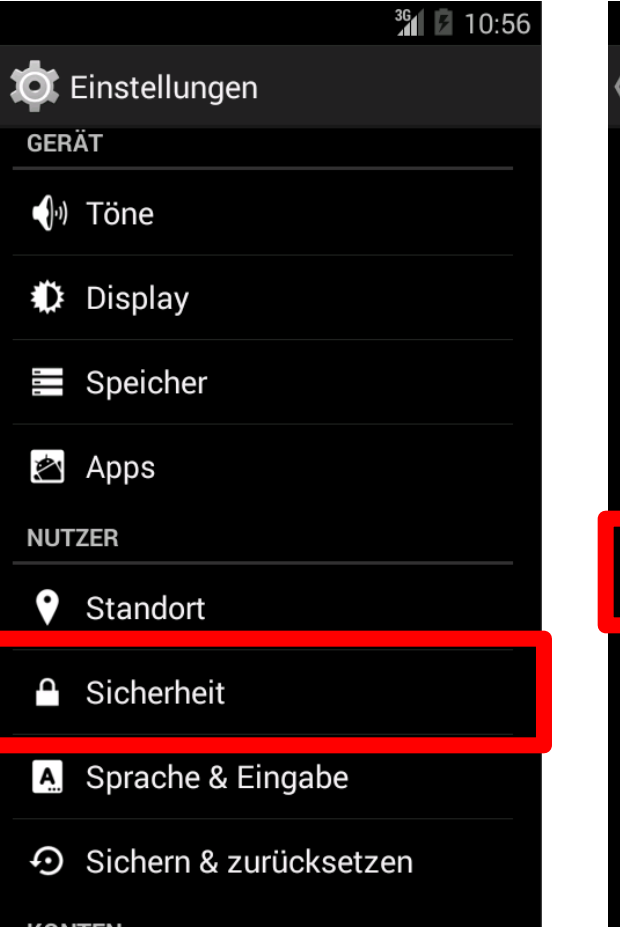

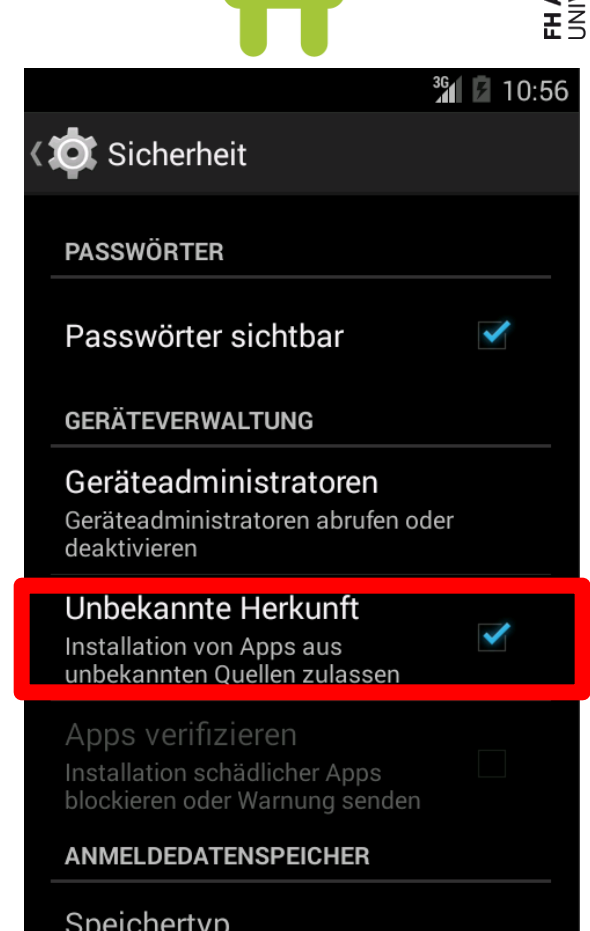

**AACHEN**<br>VERSITY OF APPLIED SCIENCES

Nur Software

# Preparation for the Activity (Android)

- 1. Activate "Unknown Applications"
- 2. Download App via Browser or QR-Tag

**Tested on Galaxy: S, S2; Nexus: S; Moto: G;** 

- 3. Install IT First Responder via download folder
- 4. Ready to use …

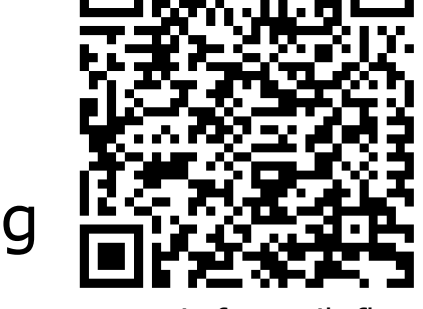

**ACHEN**<br>'ERSITY OF APPLIED SCIENCES

www.it-forensik.fh-aachen.de/ images/download/ FirstResponder/ it-firstresponder.apk

# Preparation for the Workshop Activity

**Two options for you to use the** IT First Responder Application

- Option 1: real App
	- Smartphone (Android higher 3.0.0)
- Option 2: App in Emulator
	- Laptop (Windows 64 Bit)

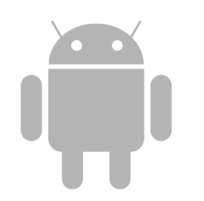

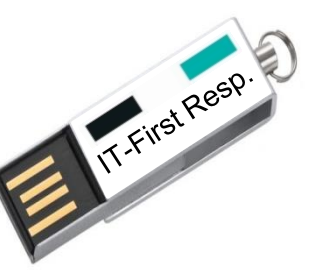

# Preparation for the Workshop (Windows)

- 1. Open USB-Stick
- 2. Follow readme.txt instructions
	- **E** (Modify parameters while copying and executing)
- 3. Ready to go …

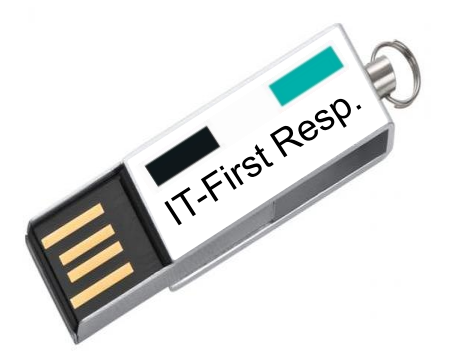

### **Tested on a Windows 7 - 64 Bit System**

### Agenda

- **Preparation for the Workshop**
- **IT First Responder Application** 
	- State of the Art
	- Challenges
	- Structure of ISO/IEC 27037:2012
	- **Realization of the Android App**
	- Conclusions

# **• Demo and Workshop Activity**

- Lots of different forensic tools for collection and analysis of digital evidence available
- ... but no tool that covers the procedure of a first response at an incident or crime scene
- **Some guidelines exist for so-called** Digital Evidence First Responders (DEFR), e.g.
	- **ISO/IEC 27037**
	- . "Leitfaden IT-Forensik" from the BSI in Germany

BSI: Federal Office for Information Security

- **Problems of textual guidelines** 
	- **Lots of details (e.g. "Leitfaden IT-Forensik" has more** than 300 Pages)
		- including all non-relevant options for the case at hand
	- **Inconvenient to be used in incident or crime scenes** 
		- "Hang on. I know I read this somewhere…"
- Idea
	- Implement ISO/IEC 27037:2012 as an interactive smart phone application
	- **Guides DEFR through the process**
	- **Still: some prior training is needed**

# **Challenges**

### Why an app?

- Typical first responder probably owns a smart phone
- **Phone easy to transport (compared to a notebook)**
- **Useful additional features (e.g. Camera)**
- Why Android? Well...

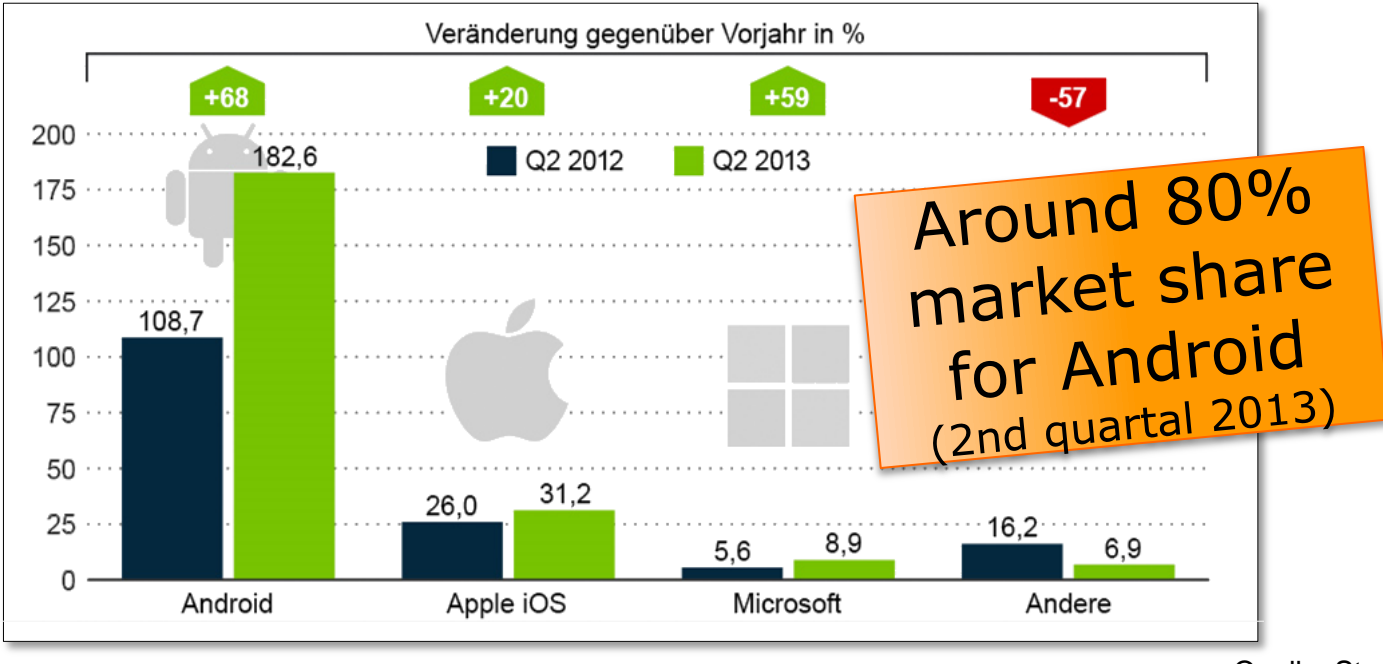

Quelle: Strategy Analytics

# Structure of ISO/IEC 27037:2012

### ISO/IEC 27037:2012 has 4 main sections:

- General information and directives
- **<u>D</u>** Identification
	- Identification of affected devices
	- **Documentation of items**
- Collection and acquisition
	- Gather items and copy data
	- Several decision trees for guidance
- **Preservation and transport** 
	- Guidelines for storage and transport of devices

### Agenda

- **Preparation for the Workshop**
- **IT First Responder Application** 
	- **E** State of the Art
	- Challenges
	- Structure of ISO/IEC 27037:2012
	- **Realization of the Android App**
	- Conclusions

### **• Demo and Workshop Activity**

- **Features of the Android Application** 
	- Implementation of ISO 27037 -> by following the guidelines, it is ensured that the evidence can be used in court
	- Digital documentation of all actions
	- Smart phone camera for documentation
	- Creation of a final report including all data and pictures

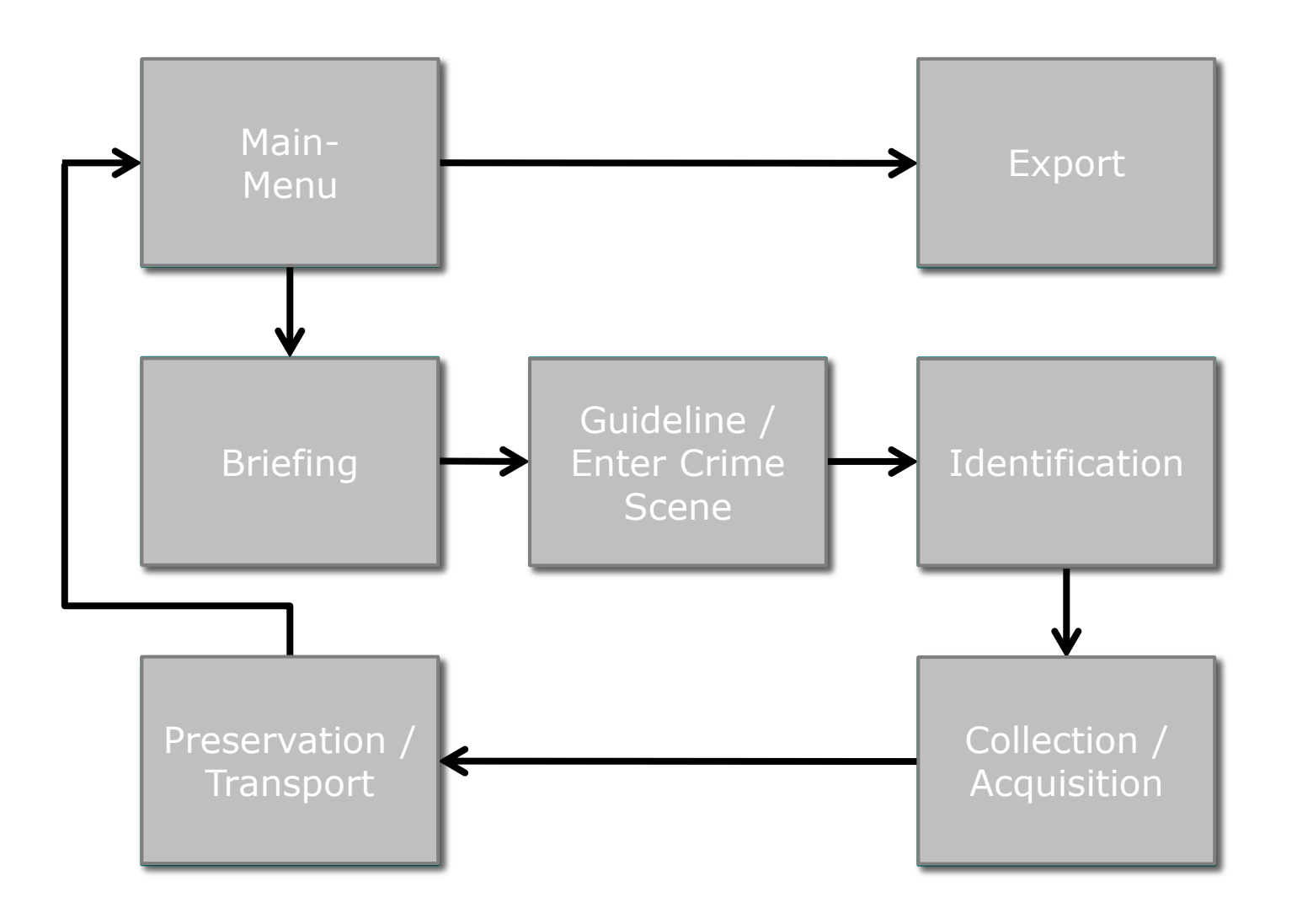

- **Main menu** 
	- **Organisation of cases** (e.g. continue, export, delete)
	- Creation of new cases

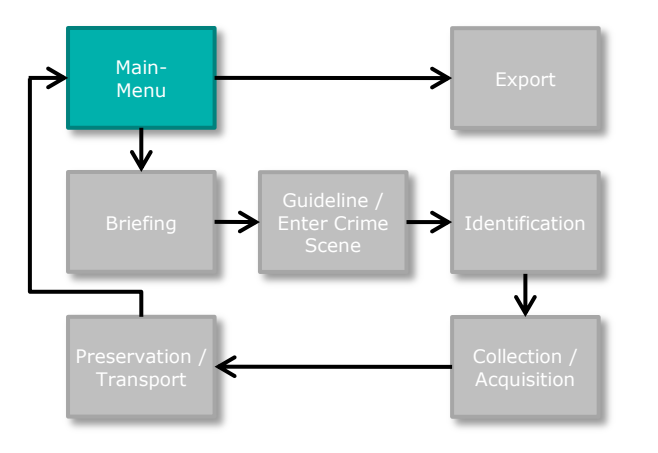

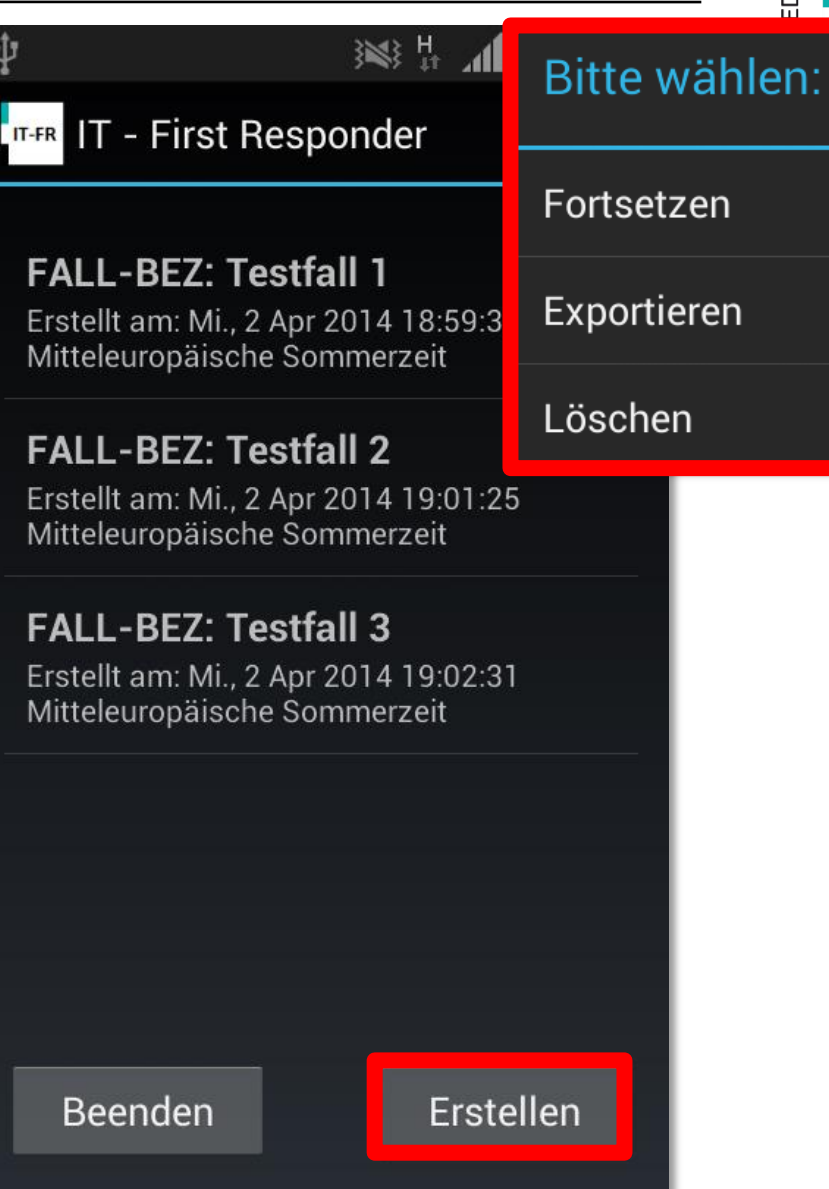

- **Briefing Information** 
	- **Documentation of all** case details
		- Case, date and time of incident
		- Time frame of investigation
		- **Investigator**
		- Address of incident
	- Check of time/clock

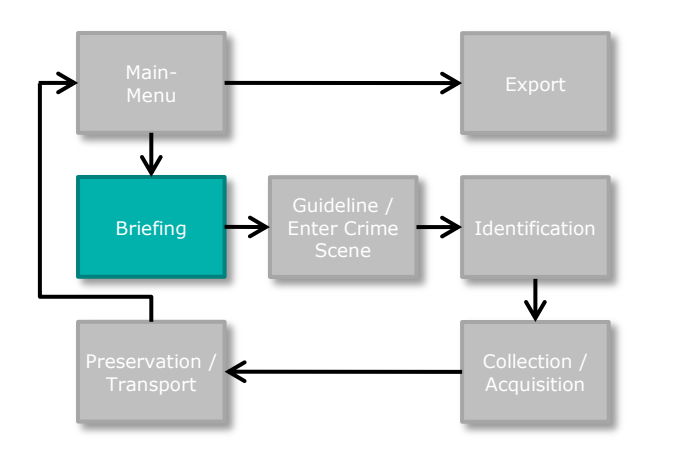

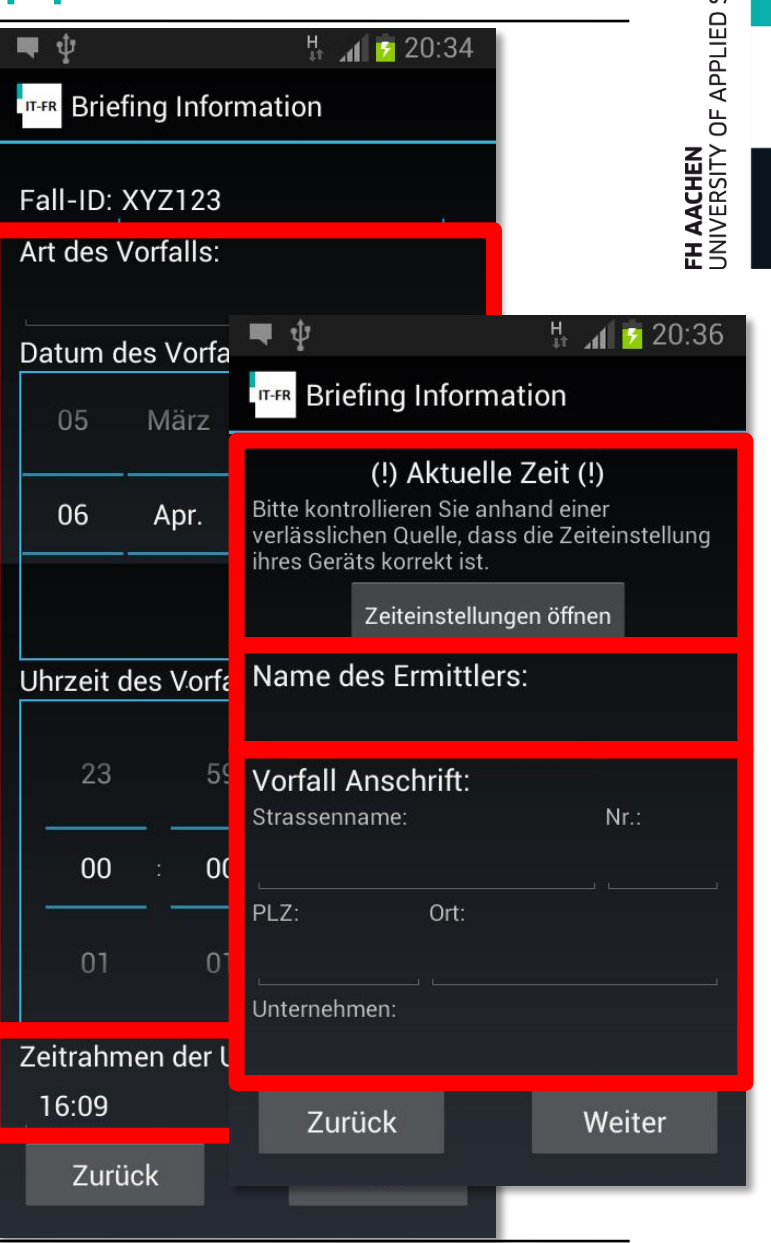

SCIENCES

### Guidance

- **Briefing on appropriate** handling of evidence
- **Enforced through** checkboxes

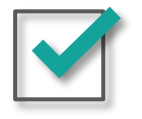

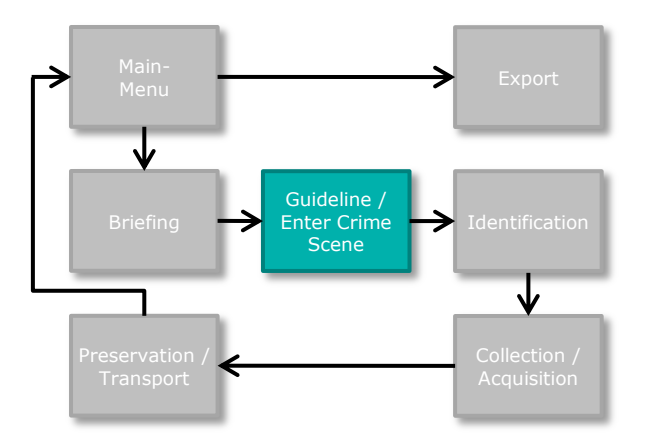

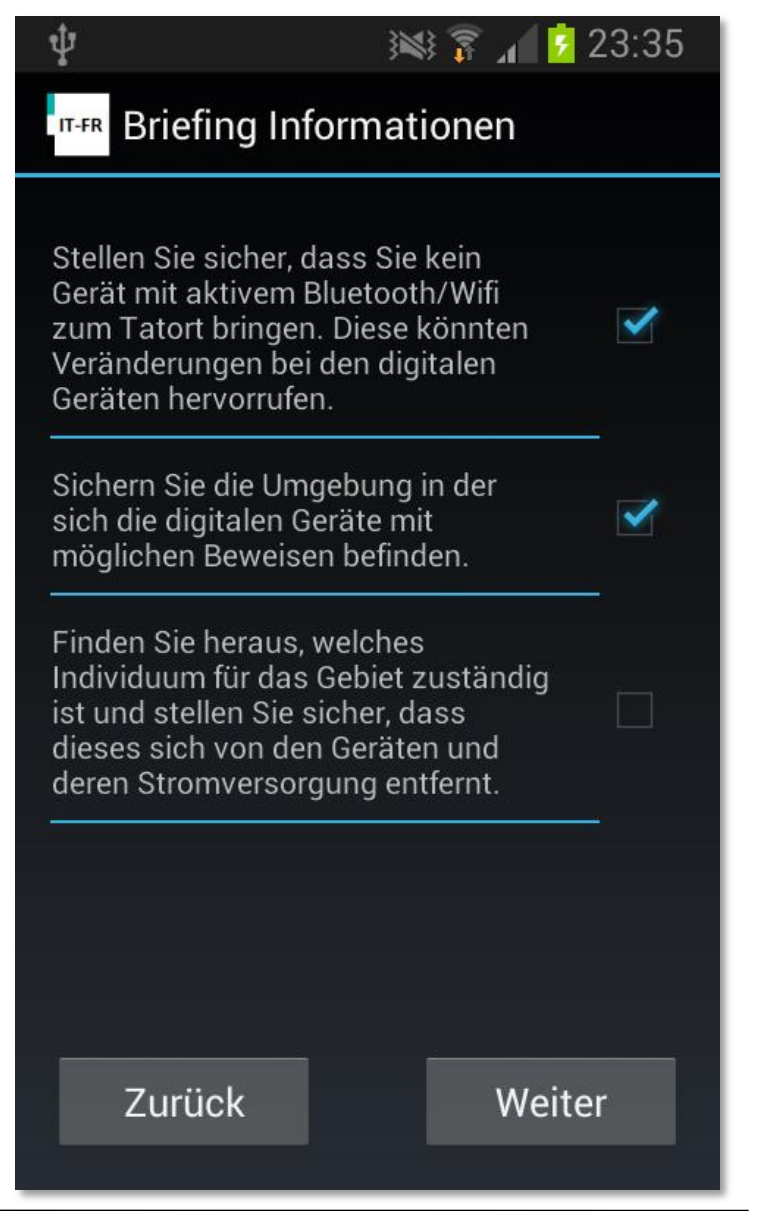

- Documentation of incident/crime scene
	- Responsible person on site
	- **Persons, who got in touch** with evidence
	- Pictures of scene for reconstruction purposes

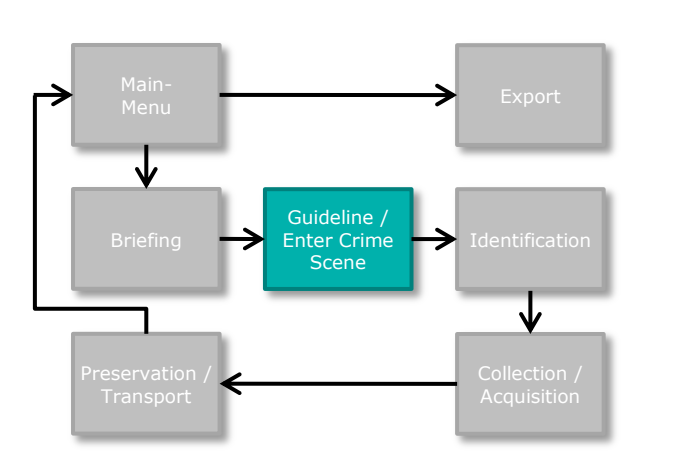

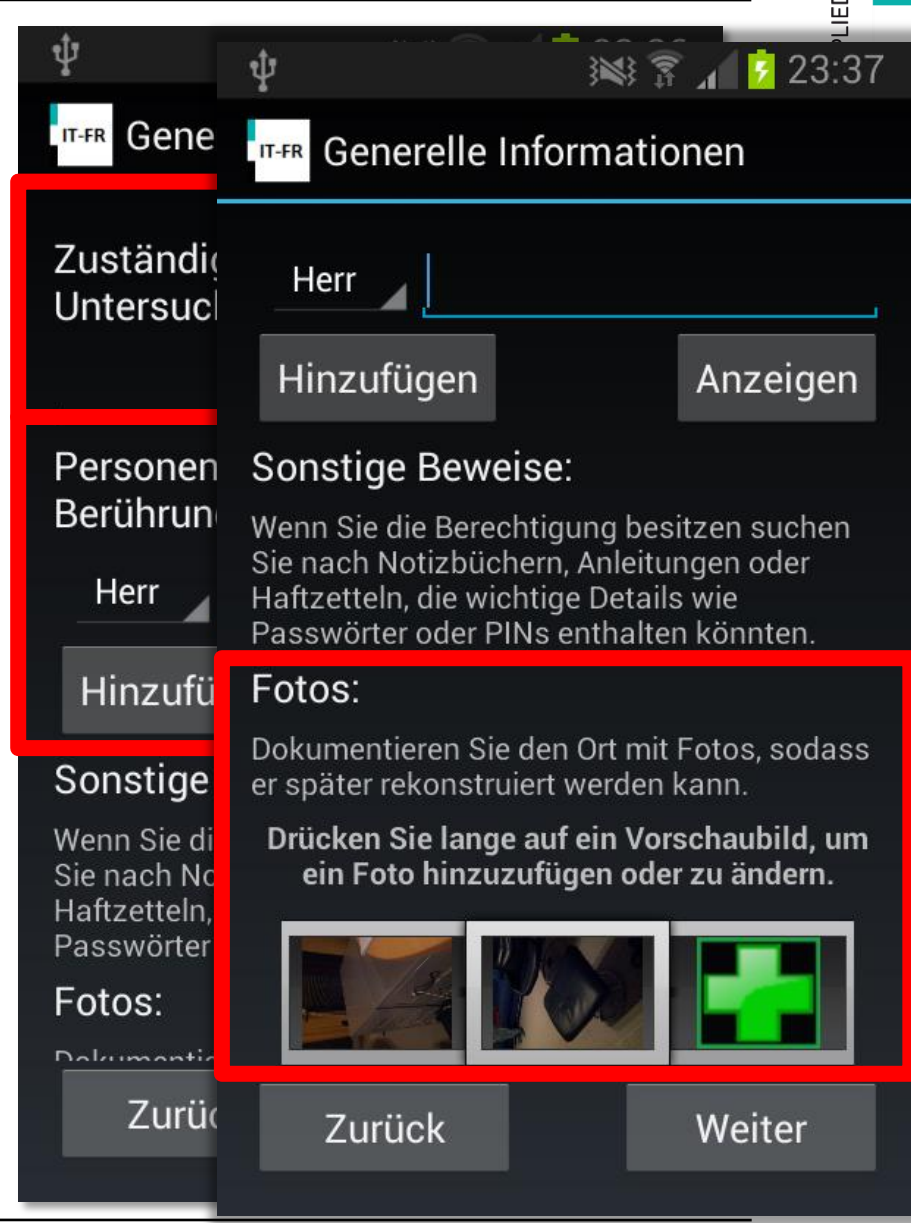

**SCIENCES** 

### **Identification**

- **Overview of all devices**
- **Identification dialog for** every device
	- **Description and type**
	- Brand, serial and licence-key (optional by taking a picture)
	- Power and network state important for further processing
	- Pictures of devices (e.g. wiring)

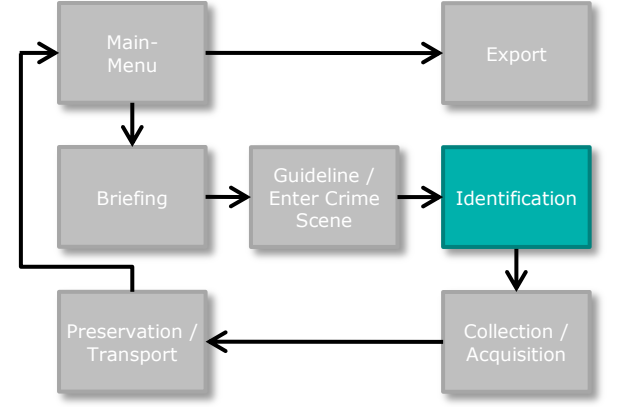

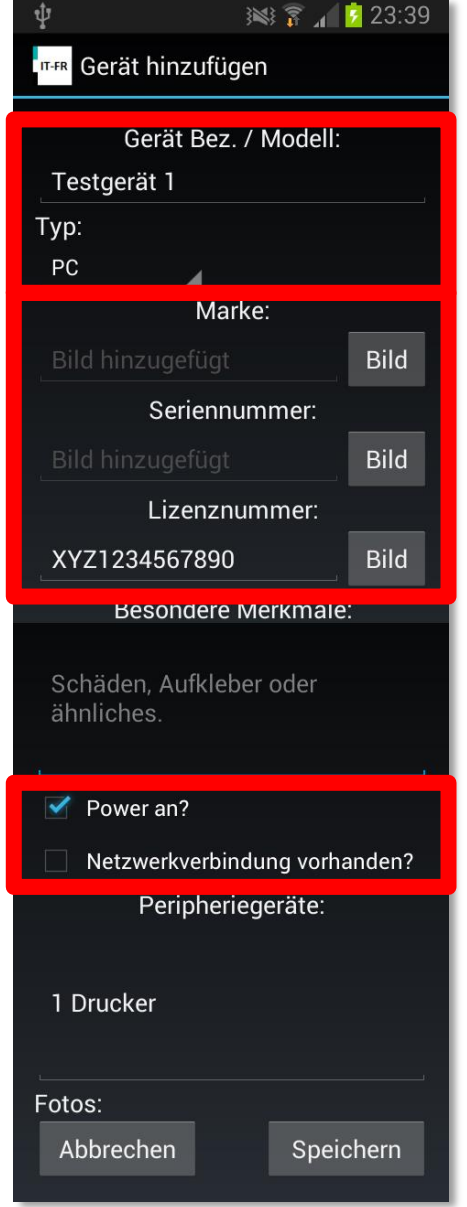

### • Collection / Acquisition

- Every device will be processed separately
- **Automatic guidance through** ISO 27037 decision trees
- **Power and network state** decides subsequent process steps
- □ Special process for CCTV-Systems

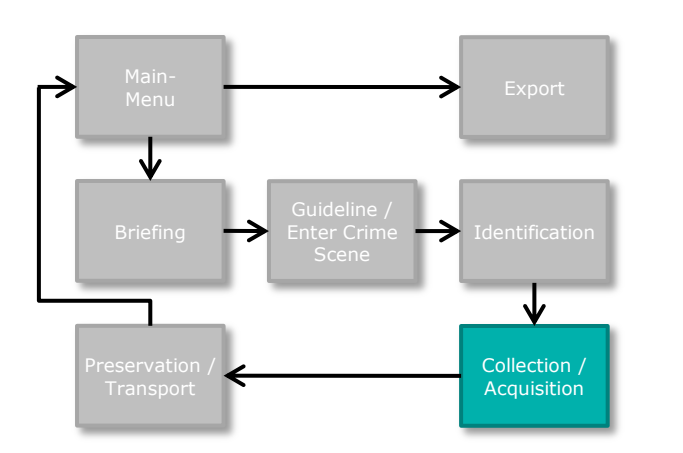

#### ※第1523:41

#### **IT-FR** Collection

Ŵ

Sind auf dem Gerät flüchtige Daten die für die Ermittlung wichtig sein könnten? Soll eine Acquisition des Geräts durchgeführt werden?

#### **Nein**

Sind die Daten auf dem Gerät stabil?(Werden die Daten nicht zerstört/korrumpiert oder gehen verloren wenn es zu einem plötzlichen Stromverlust kommt?)

Ja

Entfernen Sie die Stromquelle direkt vom Gerät. Sollte es sich um ein Stromkabel handeln, trennen Sie zuerst die Seite die mit dem Gerät verbunden ist.

Beschriften Sie alle Kabel vom

### Preservation / Transport

- **Detailed list as guideline** to minimize risk of loosing evidences
	- Wearing gloves
	- **Preserving chain of custody**

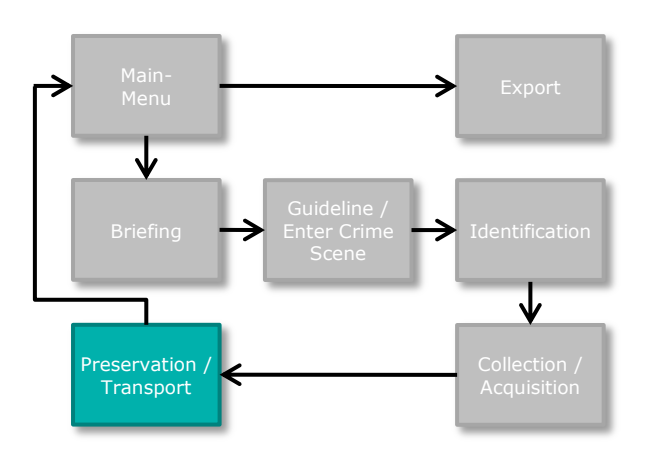

#### ※ ▼ 1 7 23:50

#### **THE Preservation**

ψ

Stellen Sie vor dem Transport sicher, dass die gesamelten digitalen Beweise keinen Schaden nehmen können. Hierzu können stoßsichere und/oder Antistatik-Verpackungen genutzt werden. Weiterhin ist zu beachten:

- 1. Berühren Sie Speichergeräte soweit möglich nur an Schutzummantelungen oder Stellen, die nicht der Datenspeicherung dienen. Bitte tragen Sie hierbei fusselfreie Handschuhe
- 2. Stellen Sie sicher, dass alle Geräte und die zugehörigen Hardwareteile mit Originalitätsverschlusssiegeln versehen sind. Die Aufkleber sollten nicht direkt auf mechanischen Teilen oder zur Identifikation wichtigen Informationen angebracht sein.
- 3. Wenn möglich sollten Geräte mit Öffnungen und beweglichen Teilen mit Originalitätsverschlusssiegeln versiegelt

Zurück

Weiter

※第1723:43

# Realization of the Android App

### Export

- Automatic creation of a final report
	- HTML or XML
- Creation of SHA-256 hashes for every picture
- Automatic creation of a folder with all data (zip file)

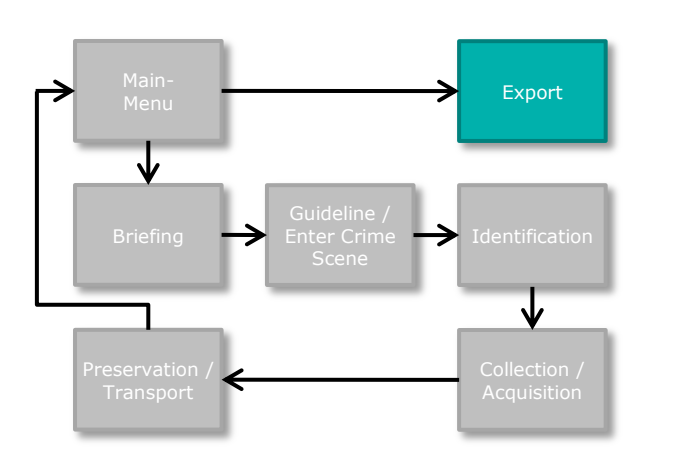

#### **IT-FR** Exportieren

#### Fall Bez.: test

ψ

Erstellt am: 30.04.2014 04:08:19 Art des Vorfalls: Hackerangriff Datum des Vorfalls: 29.3.2014 Uhrzeit des Vorfalls: 22:00 Ermittler: Philipp Heischkamp

#### Aufgenommene Geräte: 2

1.Gerät Bez.: 1 Typ: PC Eingetragen: 30.04.2014 04:09:27 2. Gerät Bez.: 2 Typ: PC Eingetragen: 30.04.2014 04:09:58

#### Aufgenommene Fotos: 6

IT\_FirstResponder\_21\_20140430\_160829.jpg IT\_FirstResponder\_21\_20140430\_160844.jpg IT\_FirstResponder\_21\_20140430\_160906.jpg IT FiretReenonder 21 20140430 160017 ing

Abbrechen

#### Speichern

### Report

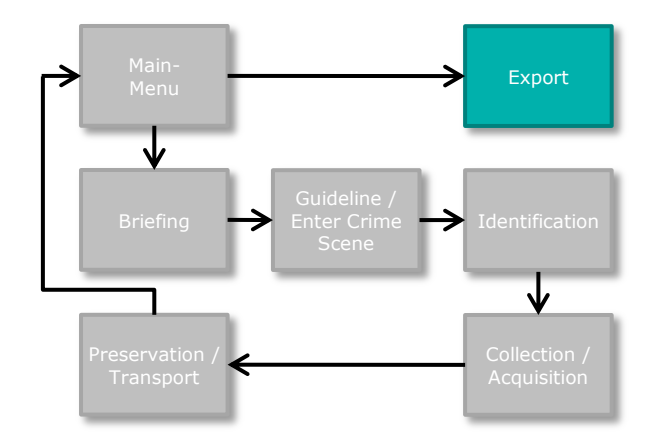

#### **Aufgenommene Geräte**

**Anzahl: 2** 

#### 1. Gerät: Testgerät 1 Eingetragen: Tue May 06 13:56:45 MESZ 2014

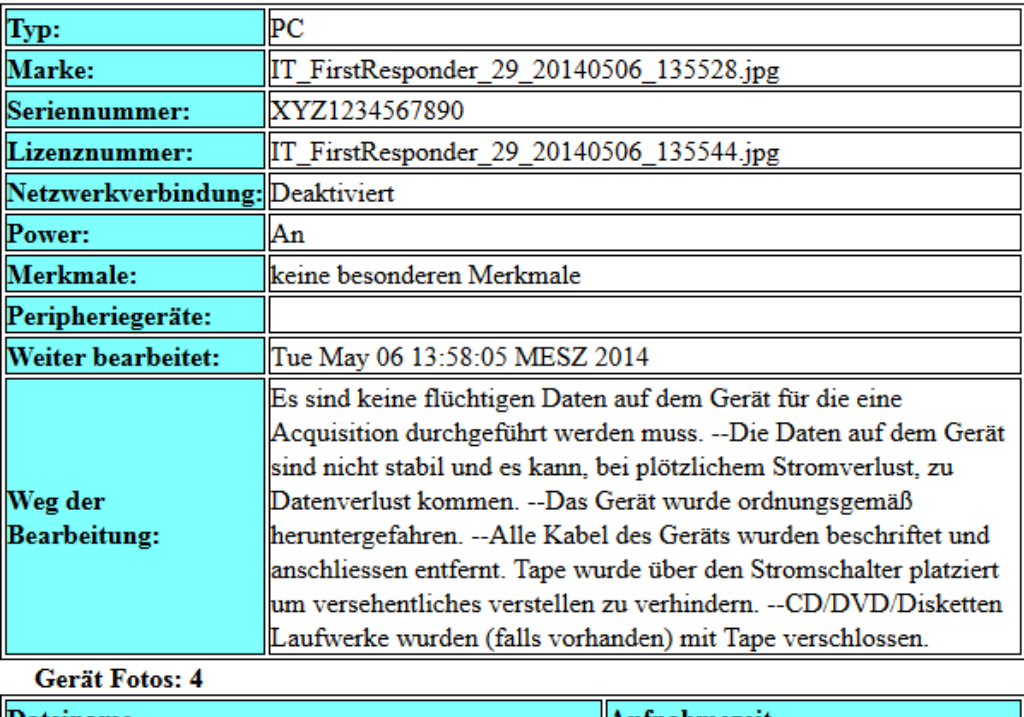

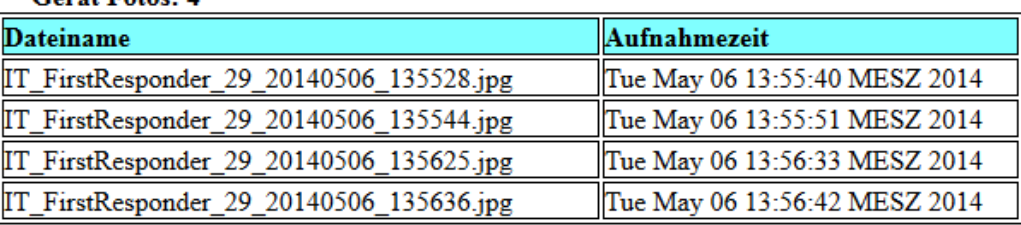

- **Application Facts** 
	- Compatible for Android-Version  $>= 3.0.0$ 
		- Covers 80% of all devices
	- **Easy to translate** 
		- **English and German versions exist**
	- Size of app only 1,4 MB
		- Fast download

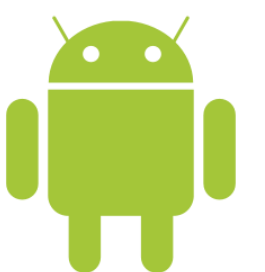

### Agenda

- **Preparation for the Workshop**
- **IT First Responder Application** 
	- **E** State of the Art
	- Challenges
	- Structure of ISO/IEC 27037:2012
	- **P** Realization of the Android App
	- □ Conclusions

### **• Demo and Workshop Activity**

# **Conclusions**

- **User-friendly app for DEFRs**
- **App supports DEFR by** 
	- **digital documentation**
	- *n* integrated usage of camera function
	- automatic creation of a report
- **Guidance on a case by case basis** 
	- **p** based on DEFR input appropriate steps are selected

### Agenda

- **Preparation for the Workshop**
- **IT First Responder Application** 
	- **E** State of the Art
	- Challenges
	- Structure of ISO/IEC 27037:2012
	- **P** Realization of the Android App
	- **E** Conclusions

# **- Demo and Workshop Activity**

### **Example Case**

- Your neighbour is suspected to send malicious software from her / his notebook
- **Use the app to document the incident**
- But please:
	- Do not start a live response (no RAM images or similar)
	- No screw drivers
- Just document the case from the outside...

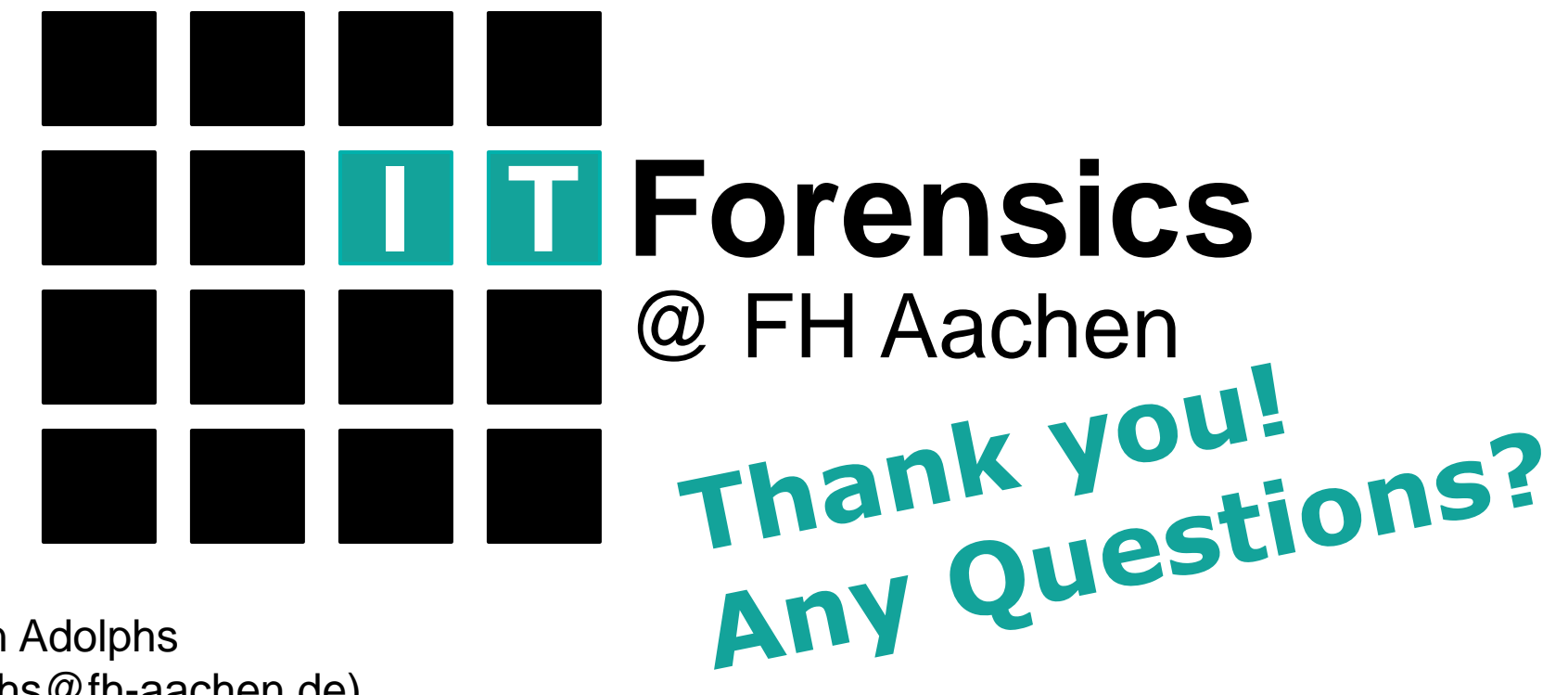

Fabian Adolphs (adolphs@fh-aachen.de) http://www.it-forensik.fh-achen.de/projekte/itfirstresponder